# **ADAM-4022T Serial Base Dual Loops PID Controller User's Manual**

## **Warning Message :**

**The ADAM-4022T is recommended to be used in general purposed air conditioning application. When using this product in applications that required particular safety or when using this product in important facility, pay attention to the safety of the overall system and equipment. For example, install fail-safe mechanism, carry out redundancy checks and periodic inspections, and adopt other appropriate safety measures as required.** 

## **ADAM-4022T dual loop PID Controller**

#### **Introduction**

- Function The ADAM-4022T dual loop PID controller is a Serial-based controller. It was designed as the product of Advantech's ADAM-4000 series with Serial based PID controller With an excellent accuracy  $\pm 0.15$ %, the ADAM-4022T is an ideal controller for temperature and other process variable in heating and cooling application, test and environmental work.
- Easy to operate ADAM-4022T utility software can help you to select input and range configuration, set the operating parameter (SP, Sv, Pv ….. etc) for your process control needed. ADAM-4022T utility software also integrates the trend chart to help you to monitor and debug your control setting.
- Industrial Design ADAM-4022T was designed to use in industrial environment. It can be installed in standard DIN rail inside the cabinet. And it can be powered by unregulated 10~30Vdc to meet the various power supplied source in field. It also withstands ambient temperature up to 60 $^{\circ}$  C and resists the effects of vibration and mechanical shock.

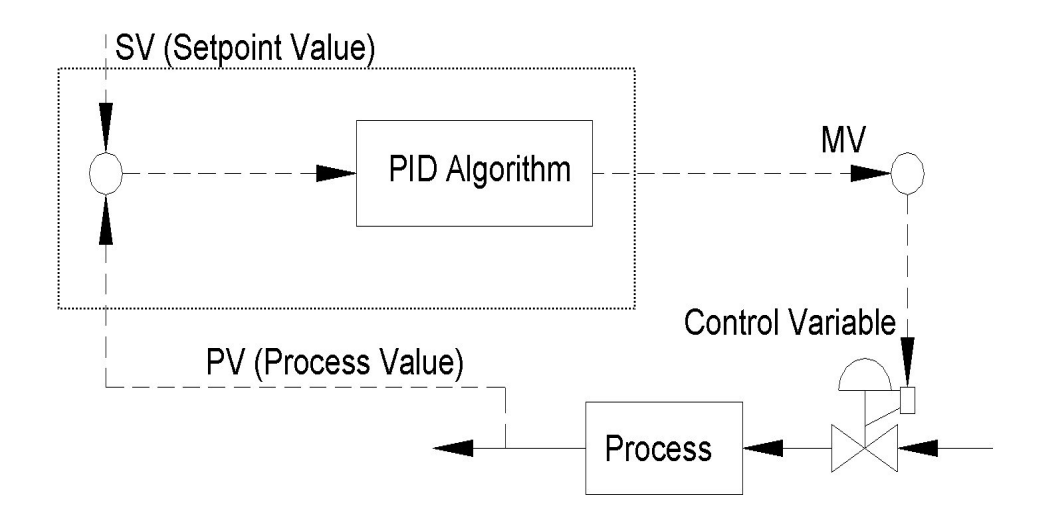

## **Wiring & Installation**

The ADAM-4022T is a Dual loop PID controller. There are three analog input, one analog output, one digital input and one digital out put for each loop usage. The analog input channels is 16-bit, universal signal accepted design. It provides programmable input ranges on all channels. It accepts various analog inputs +/-10V, 0~20mA and 4~20mA. The analog output channel is 12 bit with 0~10V, 0~20mA and 4~20mA acceptable input type. Each analog channel is allowed to configure an individual range for several applications. The digital input can be configured as the emergency shutdown trigger input and the digital output is designed as the common alarm output. The PID loop function can be disabled by ADAM-4022T utility software tool, that is, ADAM-4022T can be a pure universal I/O module after disabling the PID loop function.

#### **ADAM-4022T**

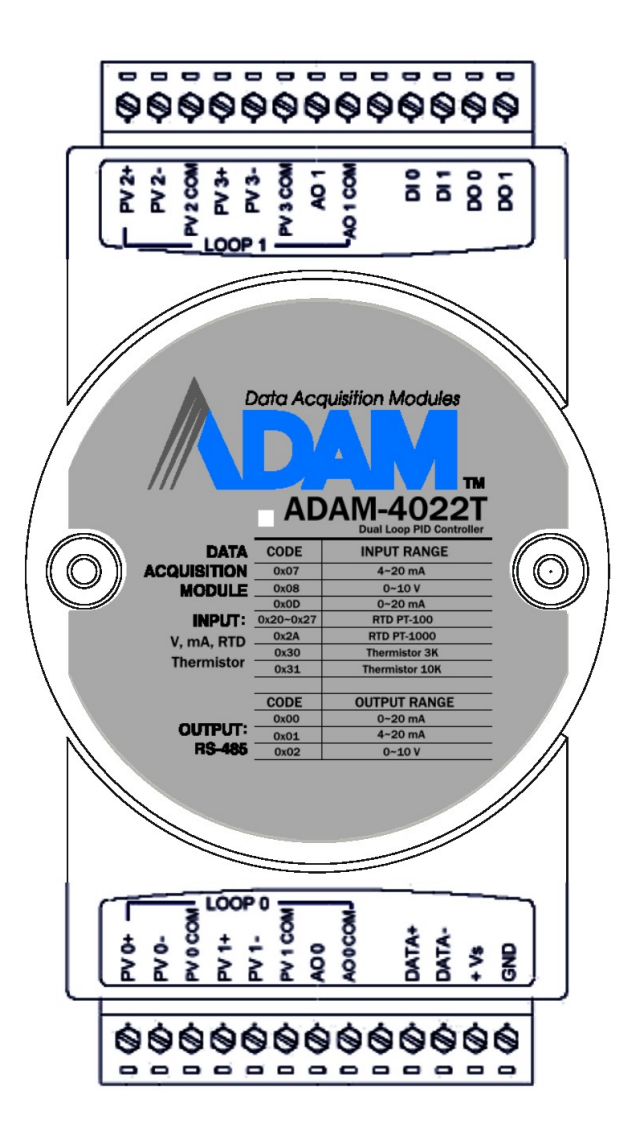

**Fig. 7-1 ADAM-4022T Drawing** 

## **Application Wiring**

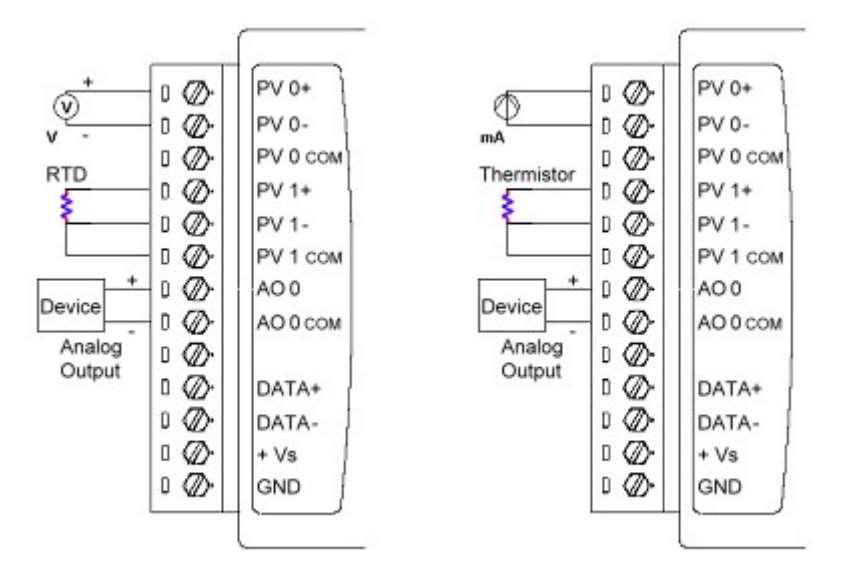

**Fig. 7-2 Analog Input/Output Wiring Diagram** 

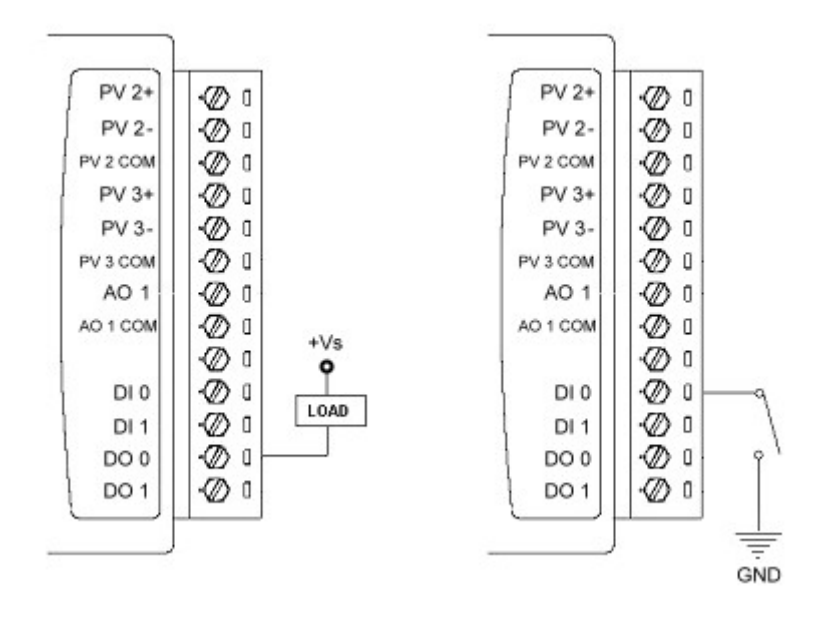

**Fig. 7-3 Digital Input/Output Wiring Diagram** 

#### **Jumper Setting**

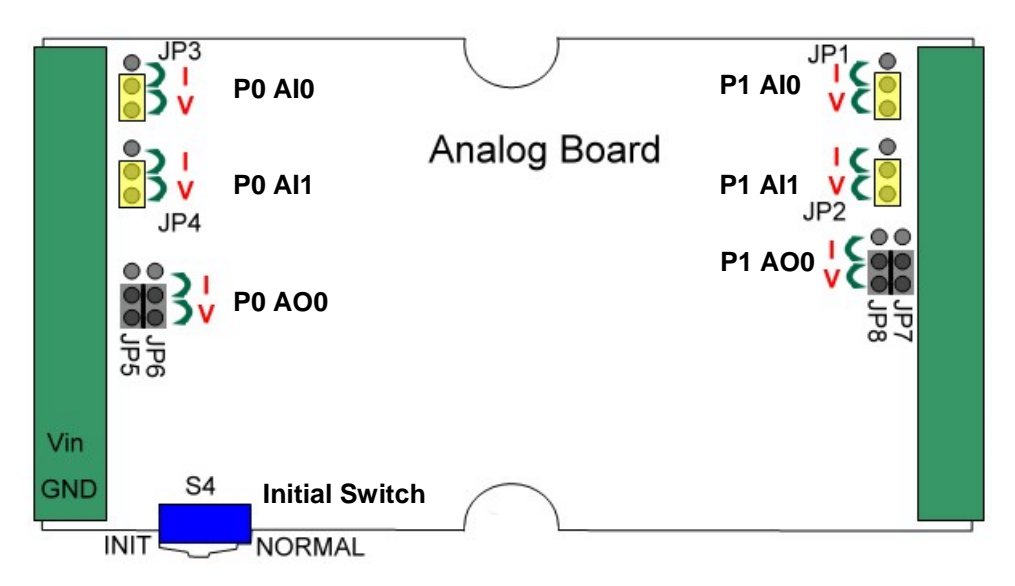

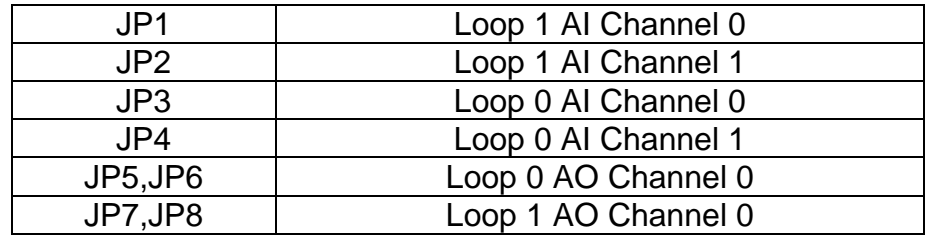

**I: Current Signal V: Voltage Signal Input Default: V Output default: I** 

**Note:** When using RTD or Thermistor, please set the jumper to voltage signal setting.

#### **Initial Switch Setting**

You can set the initial mode by switching the switch to INIT, after setting your ADAM-4022T, you can switch to NORMAL mode.

#### **Operation Interface**

Open the ADAM 4000 Utility Software, the software tool will auto-scan the ADAM 4000 module through the network. Clicking the "4022T" in the system tree of left dialog block,

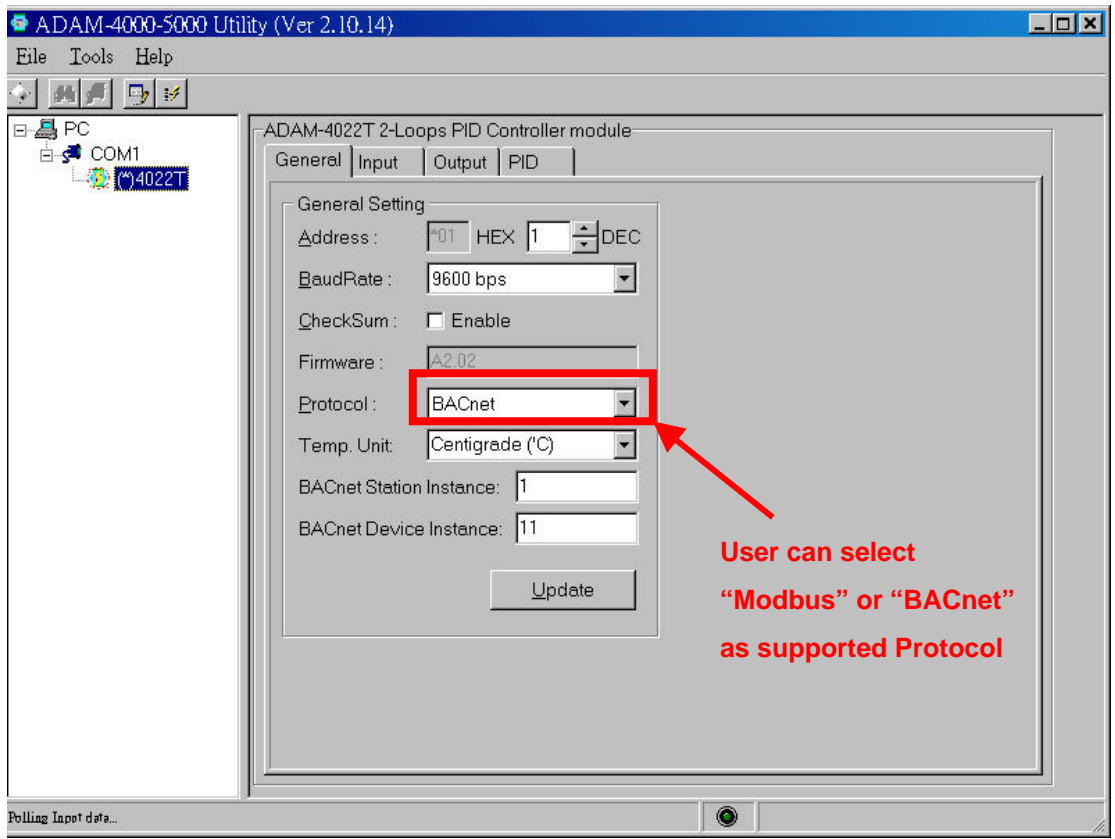

Clicking the "4022T" in the system tree of left dialog block to go to ADAM-4022T configuration page. In this page, user can configure the input channel, output channel and PID loop function.

And ADAM-4022T support two communication protocol – Modbus/RTU and BACnet MS/TP. User can select the supported protocol in this page.

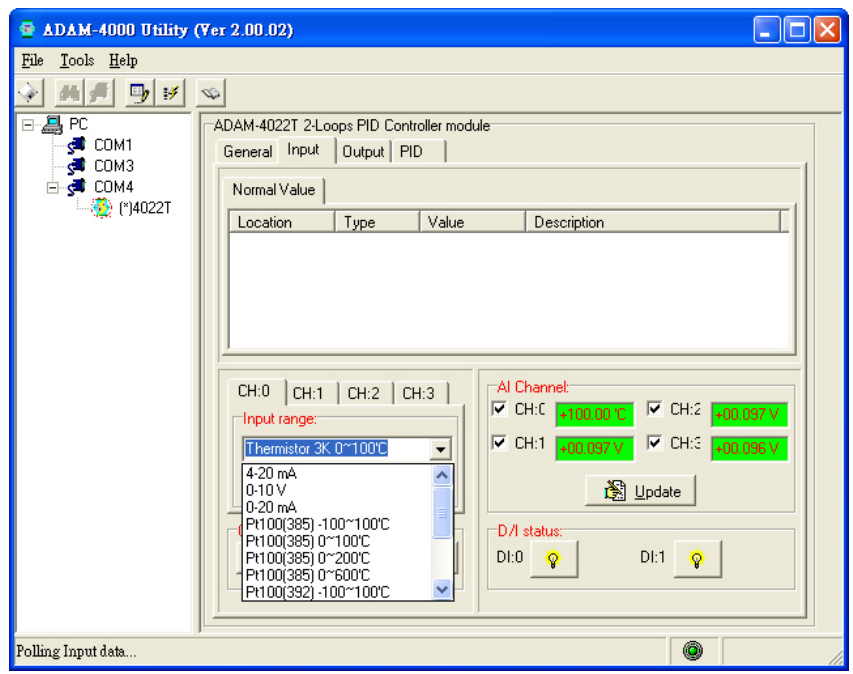

#### **Input Channel Configuration Page :**

In ADAM-4022T input channel configuration page, user can enable the input channel, select the input signal type and select the DI status. Channel 0, 1 is the analog input as the control parameter for PID loop 0 and channel 2, 3 is for PID loop 1 when the PID loop function is enabled. ADAM-4022T also support MODBUS/RTU protocol, user can see the detail MODBUS address register number for each channel in this page. It can be a very important reference for communication work.

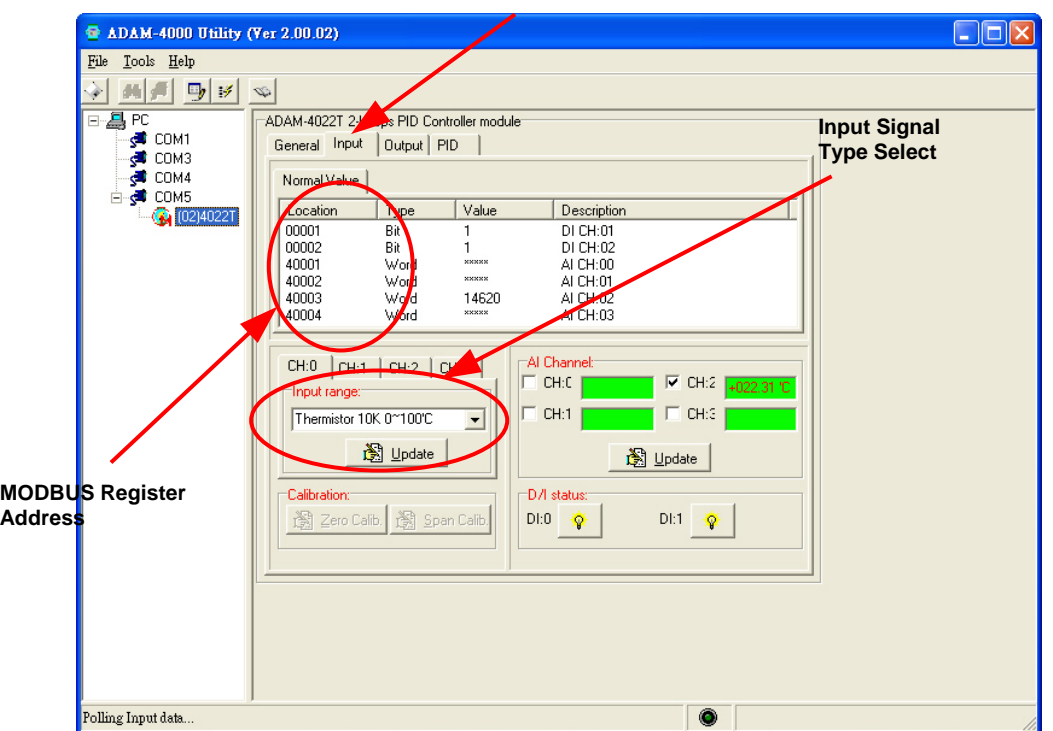

**Input Channel Config. Page**

#### **Calibration**

ADAM-4022T input channel configuration also support Zero and Span calibration function. Clicking the "**Zero Calib**" and "**Span Calib**" bottom to go to the calibration dialog block, user can set the initial zero value and span range then click the "Execute" bottom to proceed the channel calibration work. Please refer the following pictures for operation guideline.

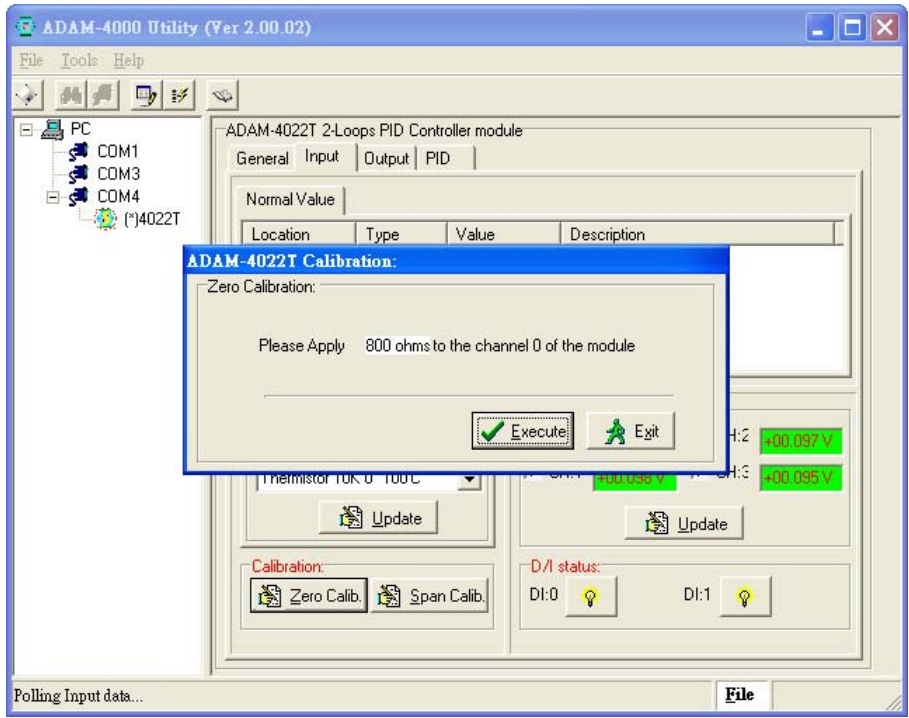

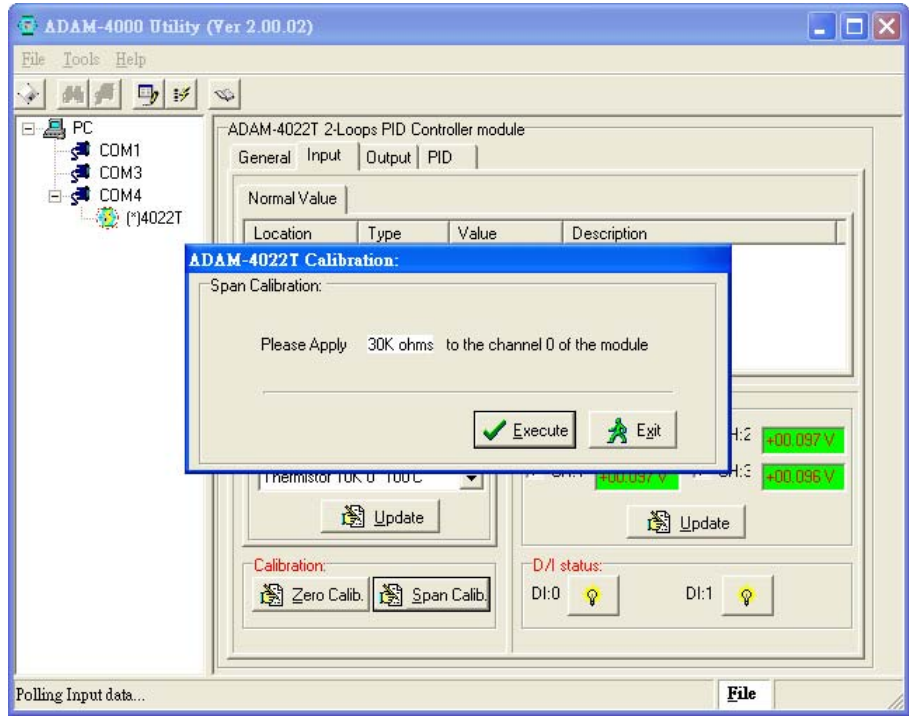

#### **Output Channel Configuration Page :**

For output channel configuration, there are two analog output channel in ADAM-4022T. The output channel 0 is used as the control output for PID loop 0 and channel 1 is for PID loop 1 when PID loop function is enabled. The configuration for output channel is quite similar as input configuration. User can easily to finish the configuration with the friendly operating interface of ADAM-4022T utility software.

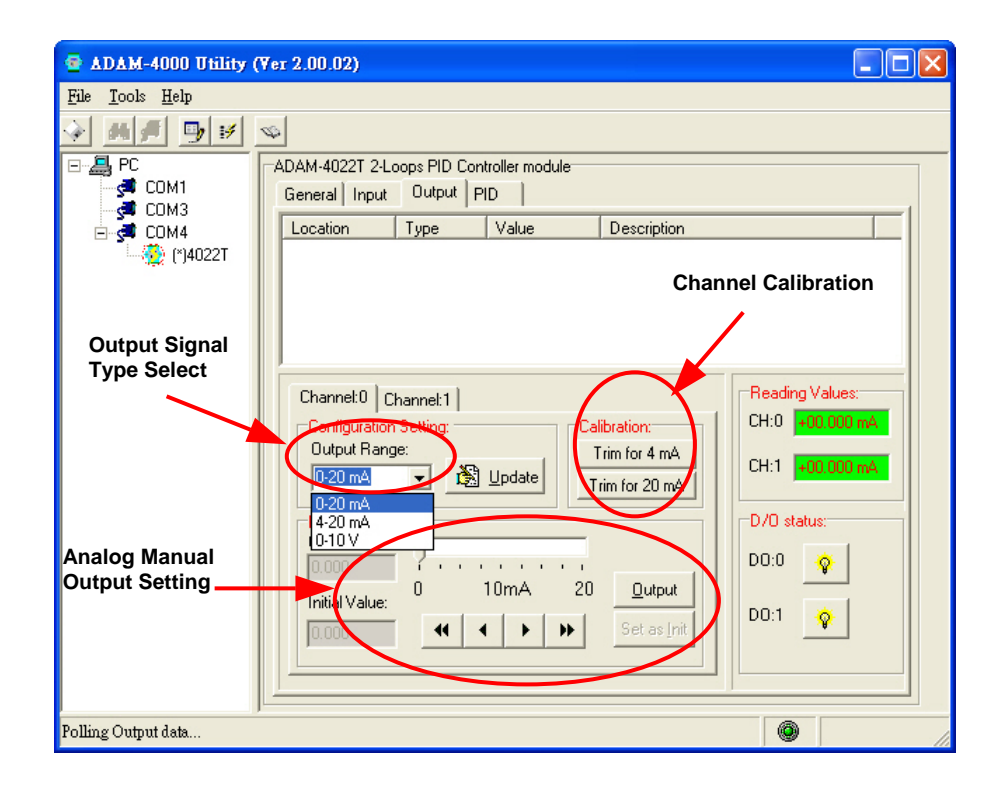

**ADAM-4022T can be a pure universal I/O module when PID being set in Free mode.** User can use "Data Area" to setup the analog output to send a specific value for such kind application. This function can also be controlled with MODBUS/TCP protocol through Ethernet network for HMI/SCADA application.

For calibrating the analog output channel, user can use external certificated signal measured device as calibrator then use the "Trim for 4mA" and "Trim for 20mA" calibrating function to fine tuning the channel output signal for calibration requirement.

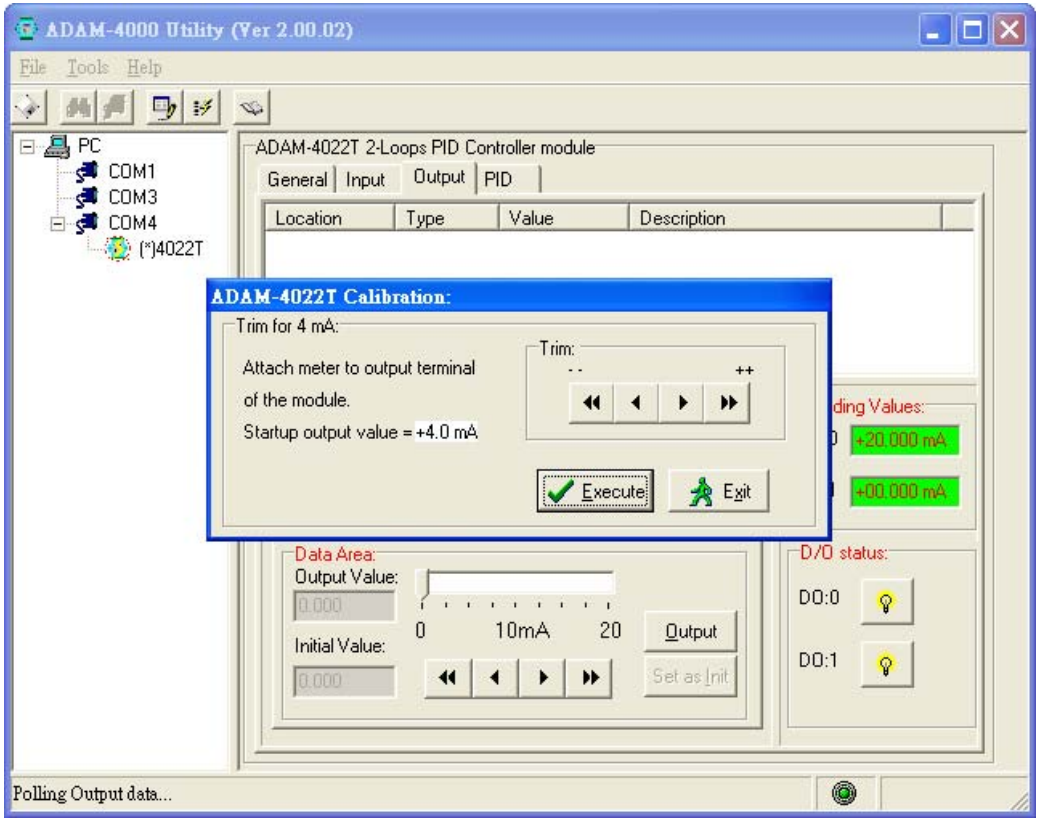

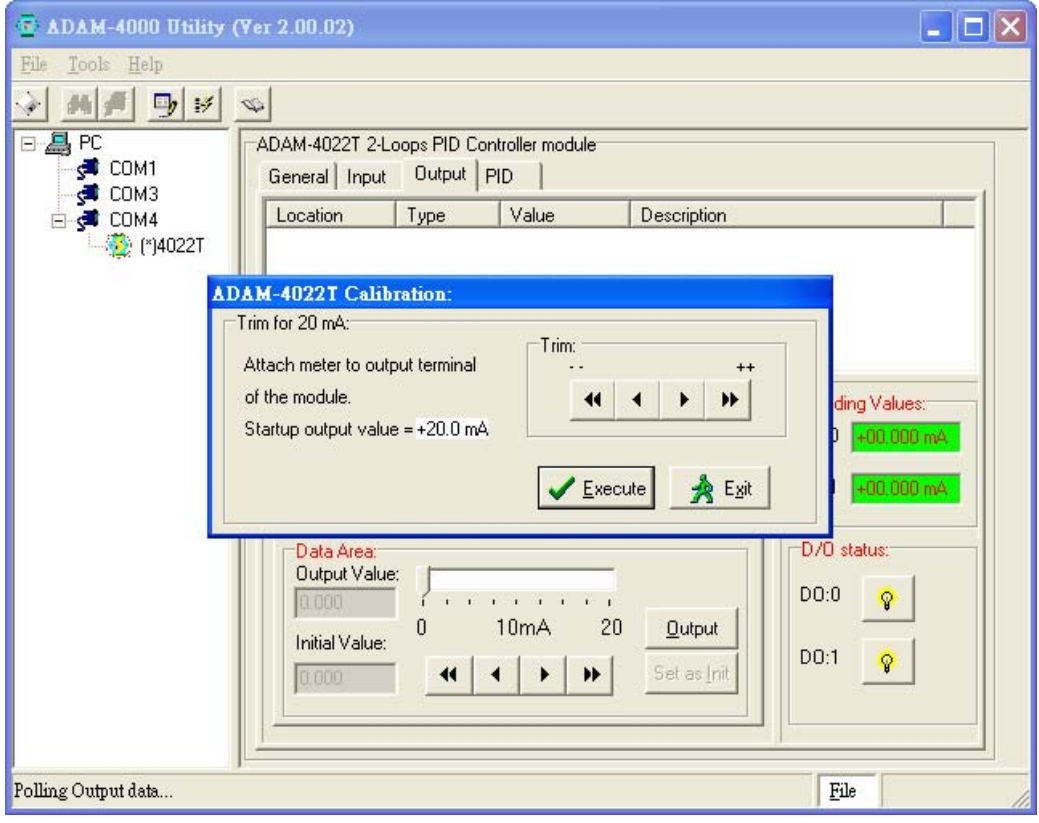

## **PID Loop Configuration**

ADAM-4022T is designed as a stand alone PID controller. We offer a very convenient software tool for user to configure the PID controlled parameter. In this configuration page, there is a real time trend chart to show the values changing of SV, PV and MV. It is very helpful for user to monitor and diagnose the PID control situation.

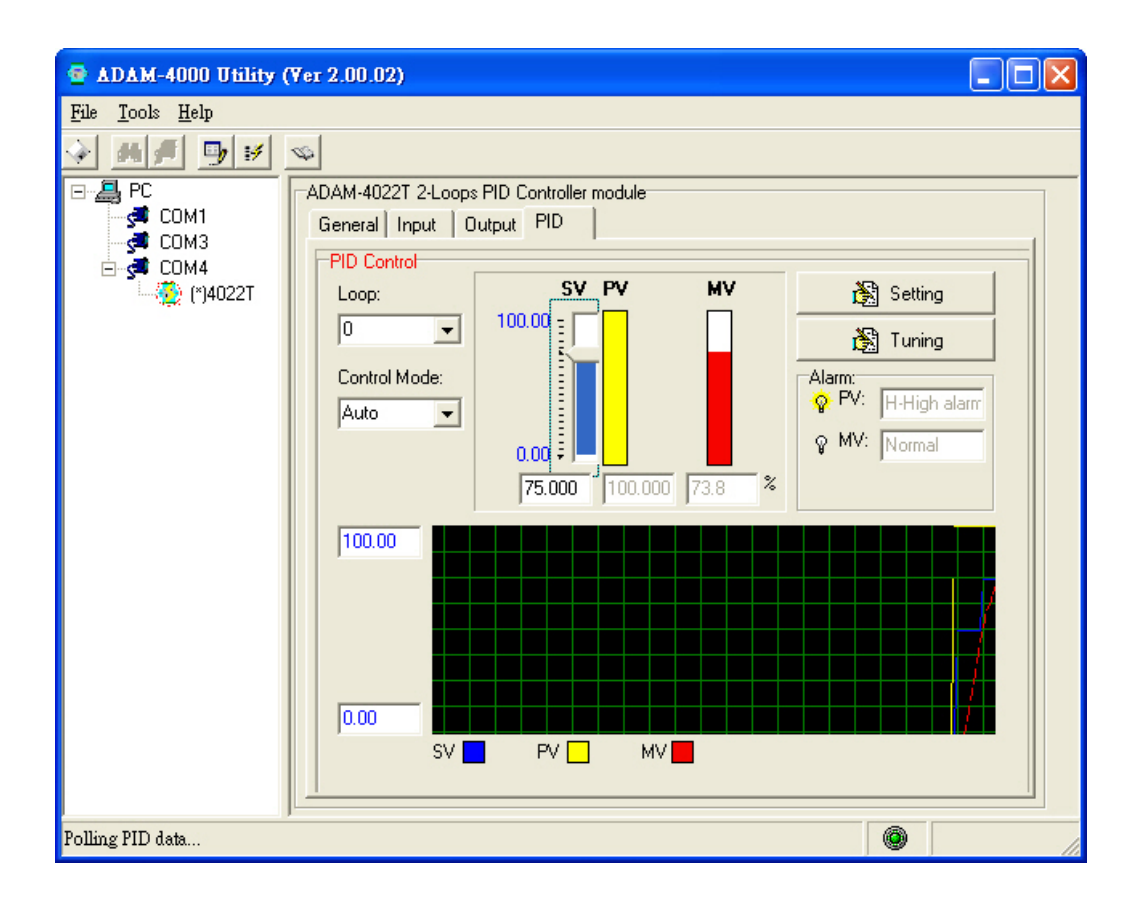

For the functionality of the bottom in PID configuration page, please refer the explanation of the following table.

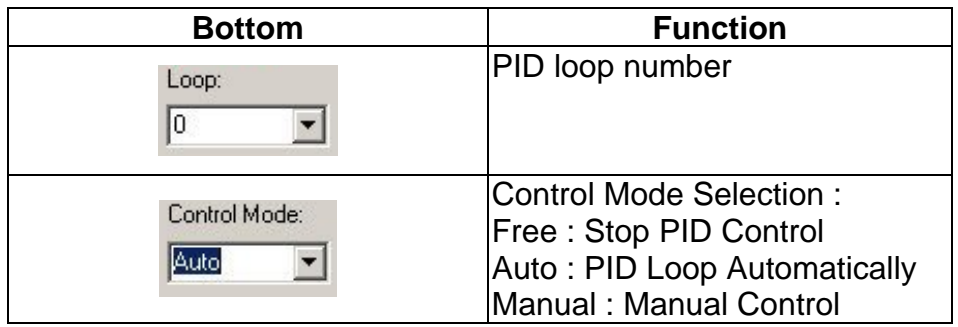

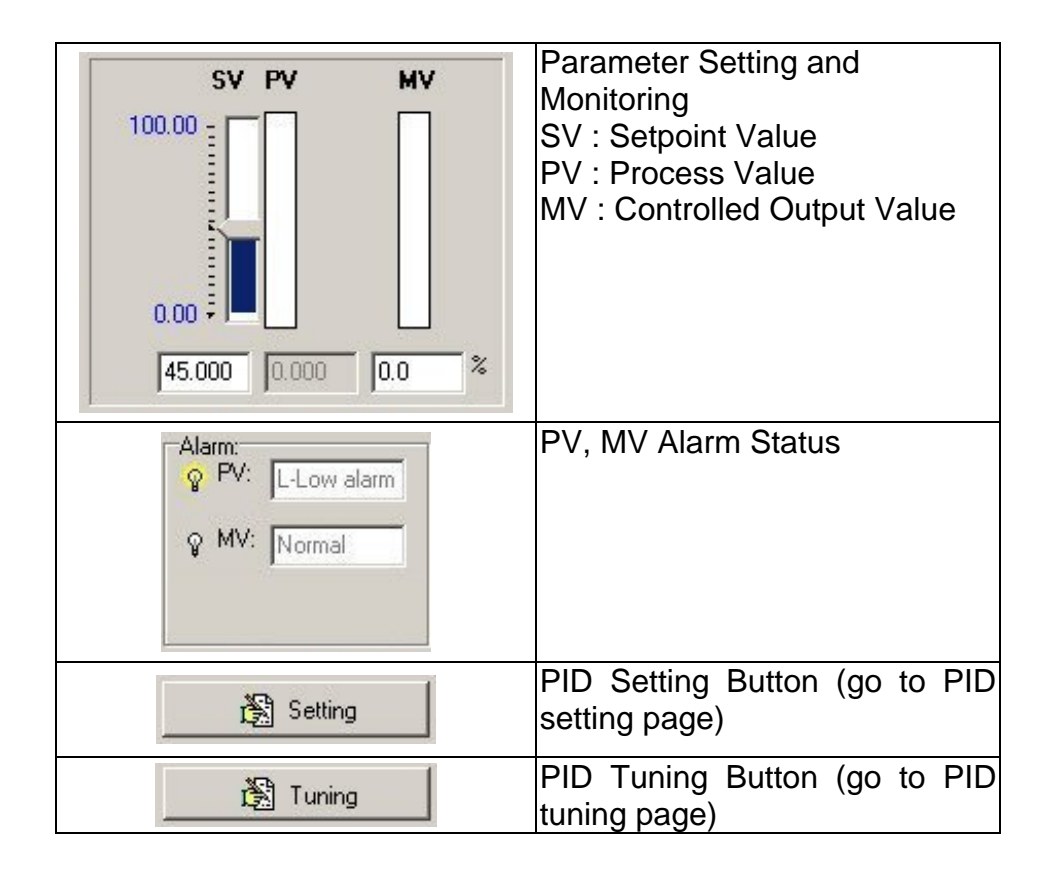

After finishing the setup work in configuration page, please click the setting bottom to go to the detail parameter setting screen.

## **PV/SV Setting :**

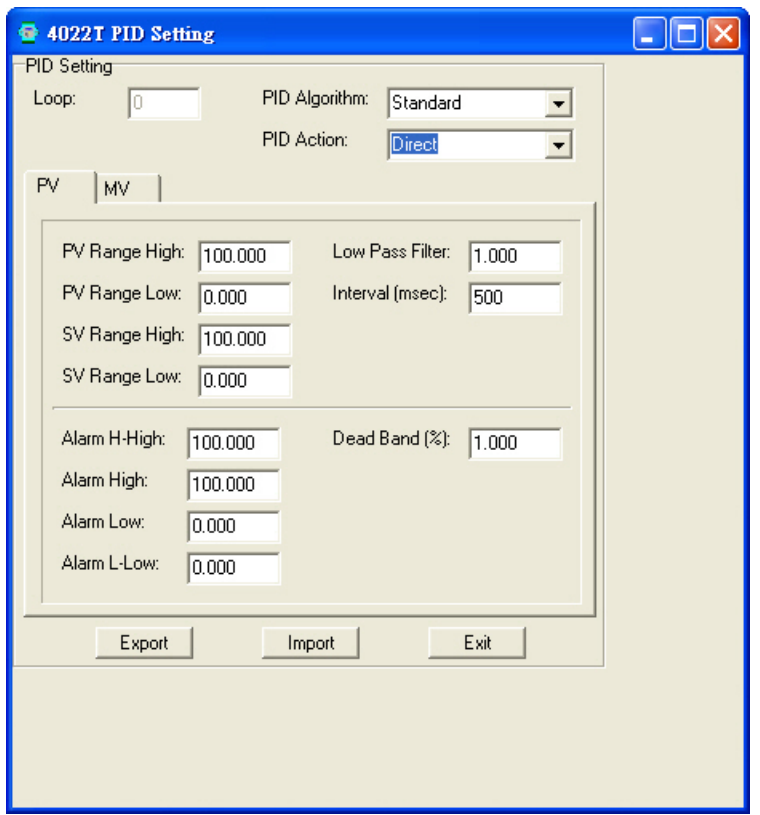

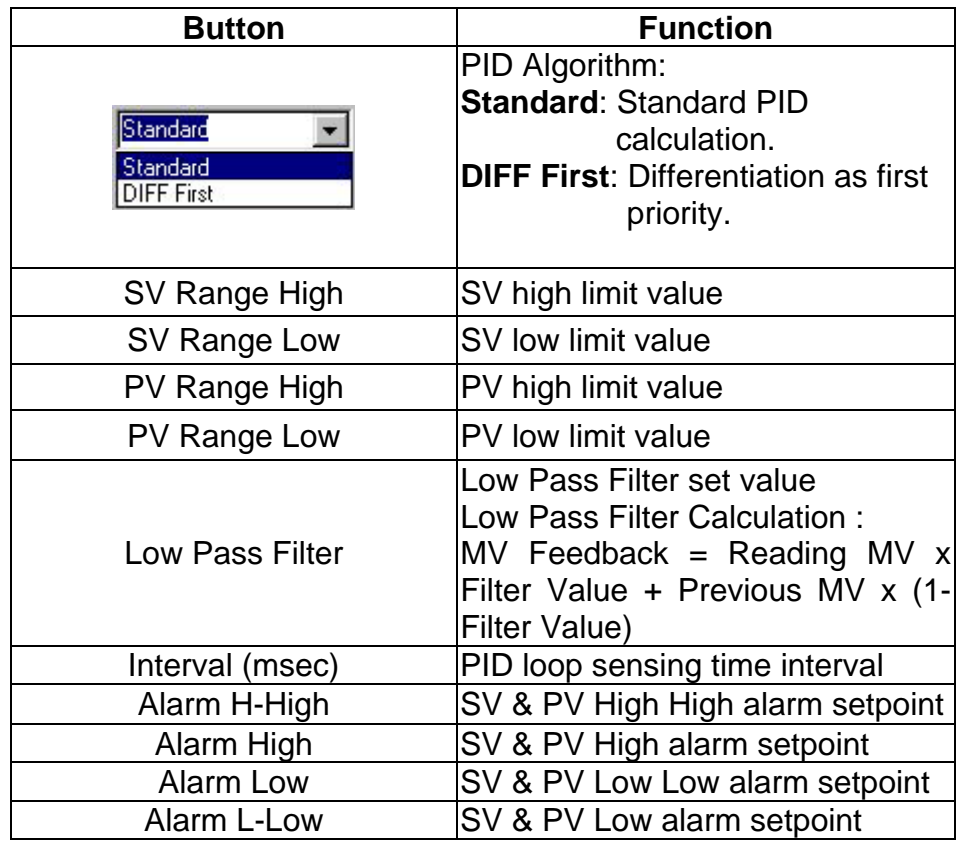

## **MV Setting**

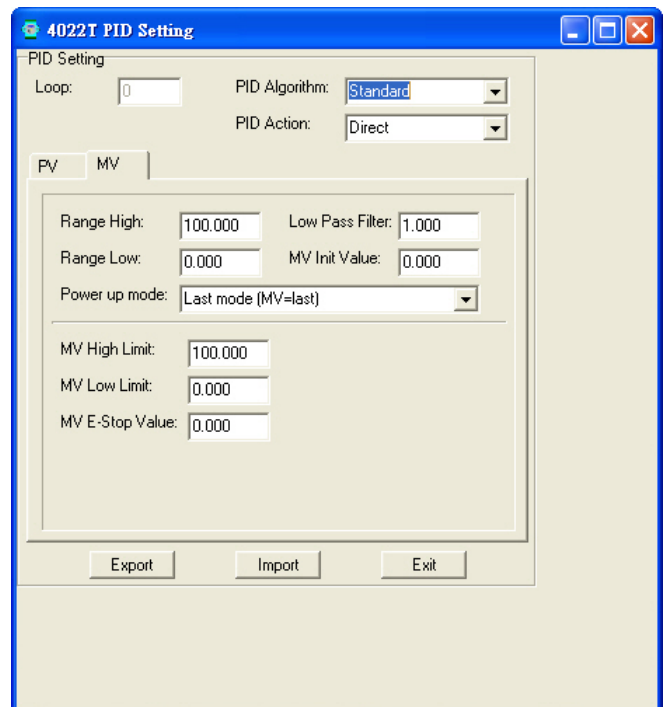

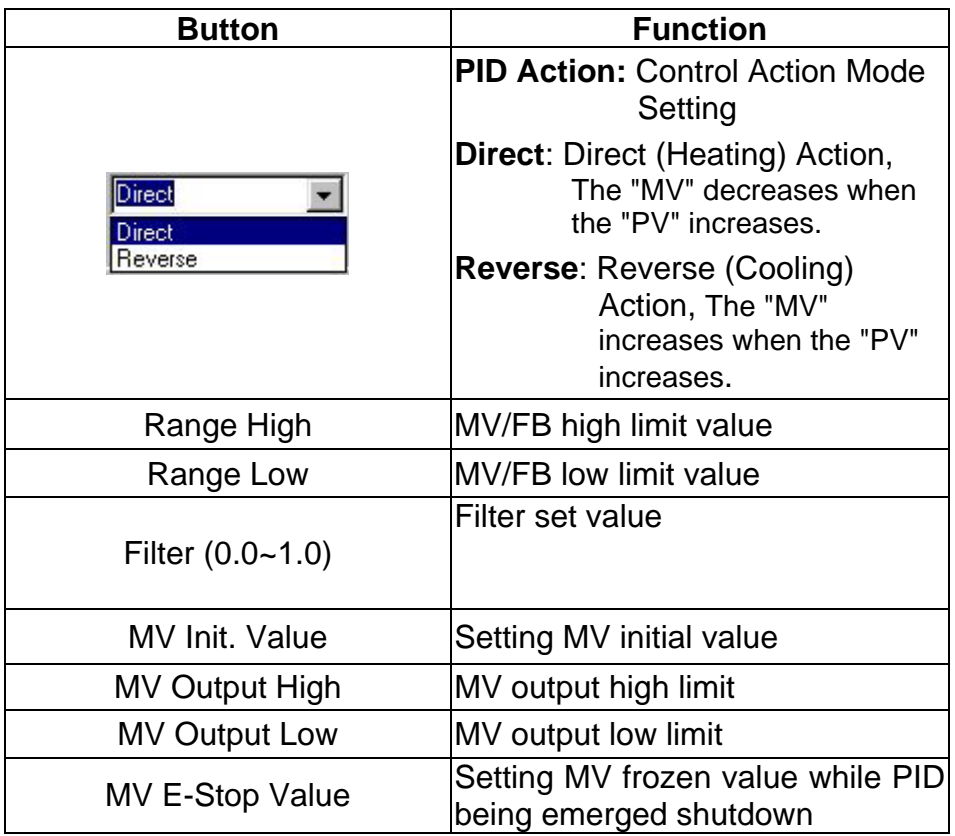

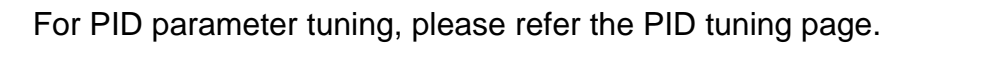

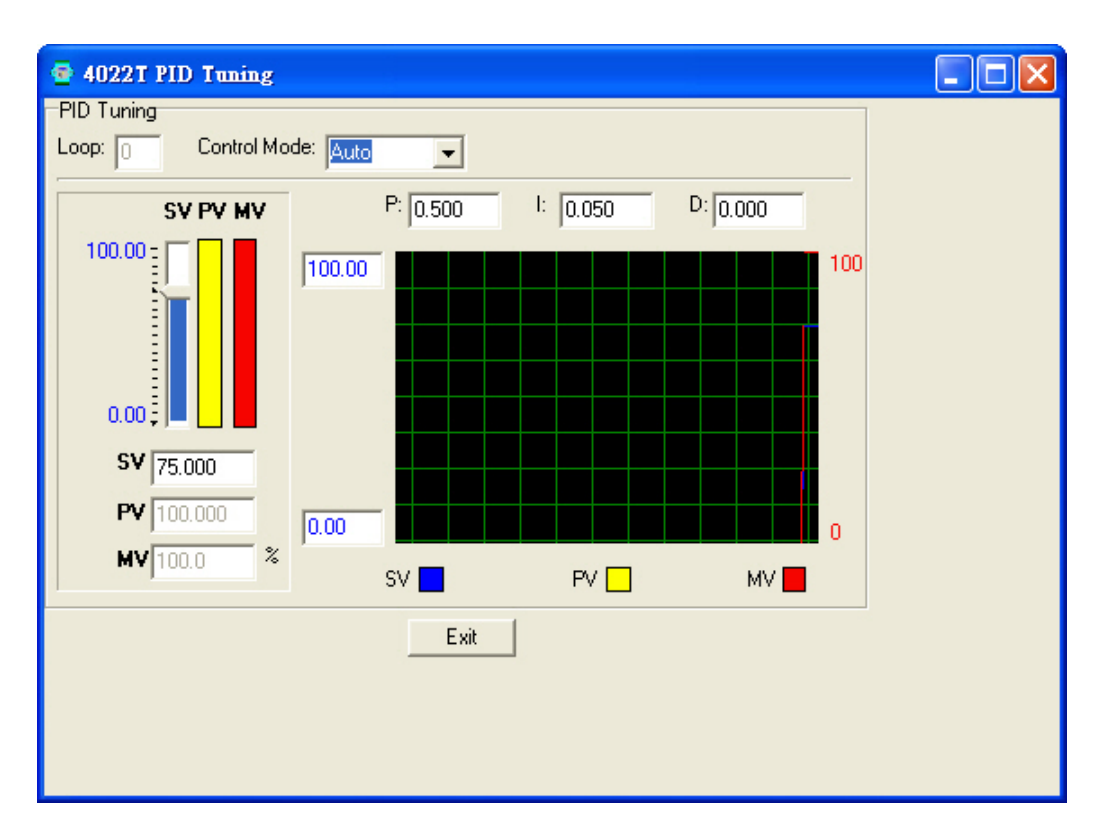

In this page, the P, I, D parameters can be adjusted to achieve the optimal control result. The real time trend chart provides a powerful tool for user to supervise the parameters adjustment result.

## **Appendix A**

## **ASC II Command Set**

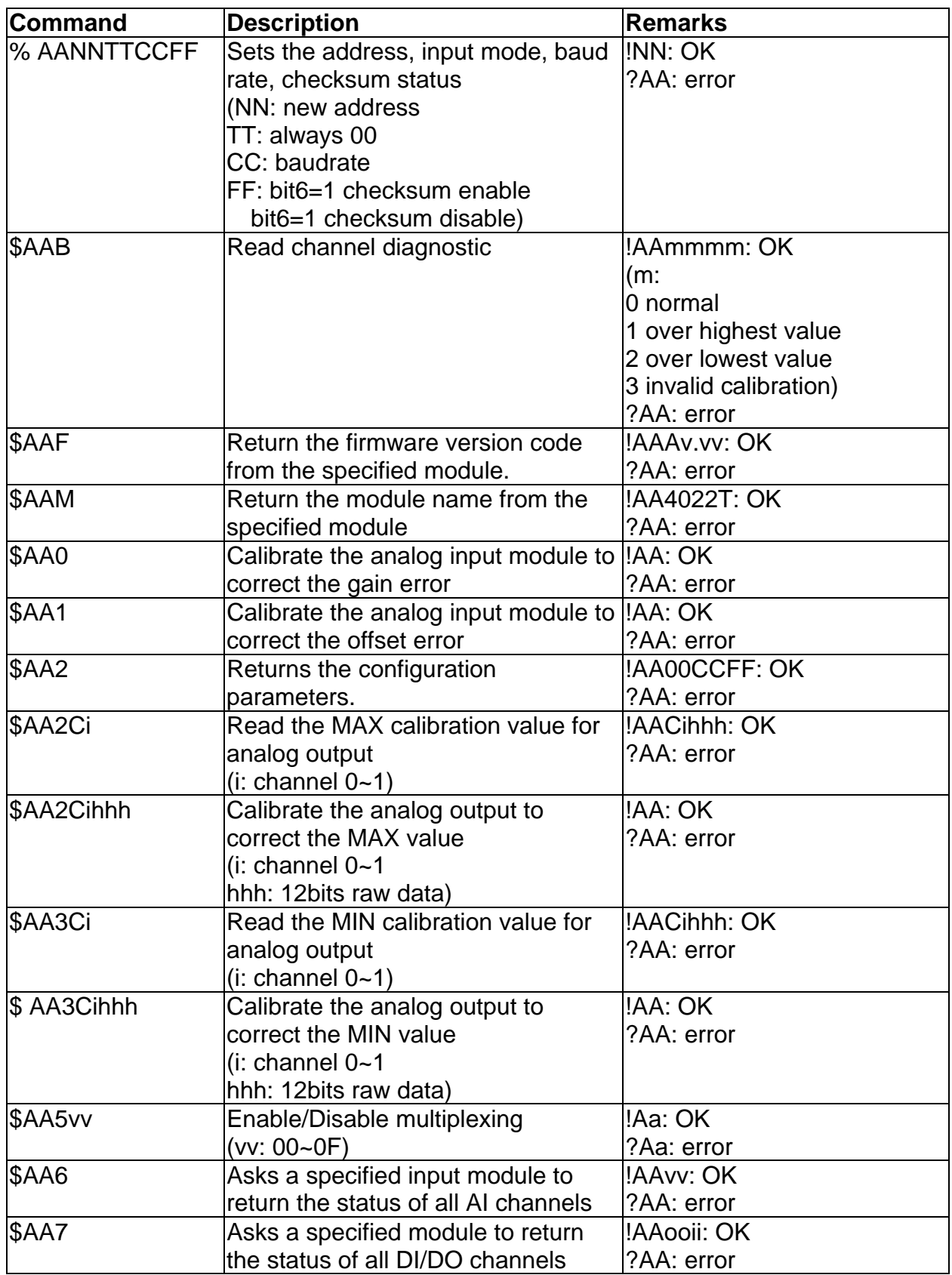

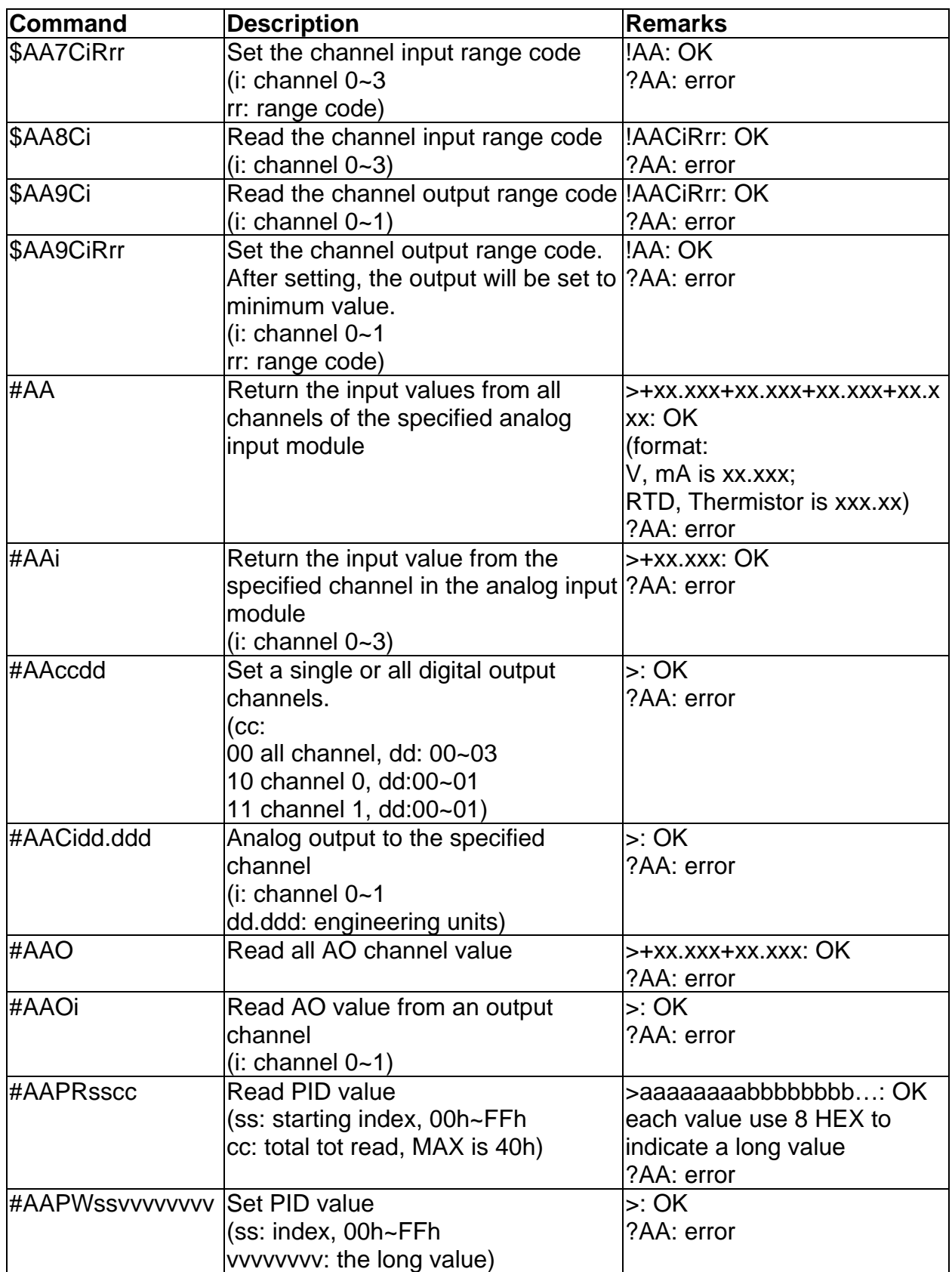

## **Appendix B**

## **Channel Specification**

## **Analog input channel**

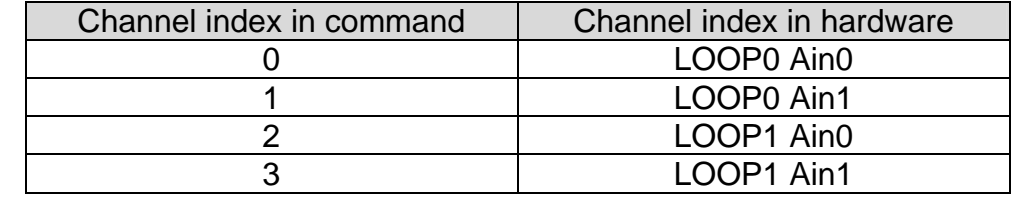

## **Input range code mapping and input calibration value**

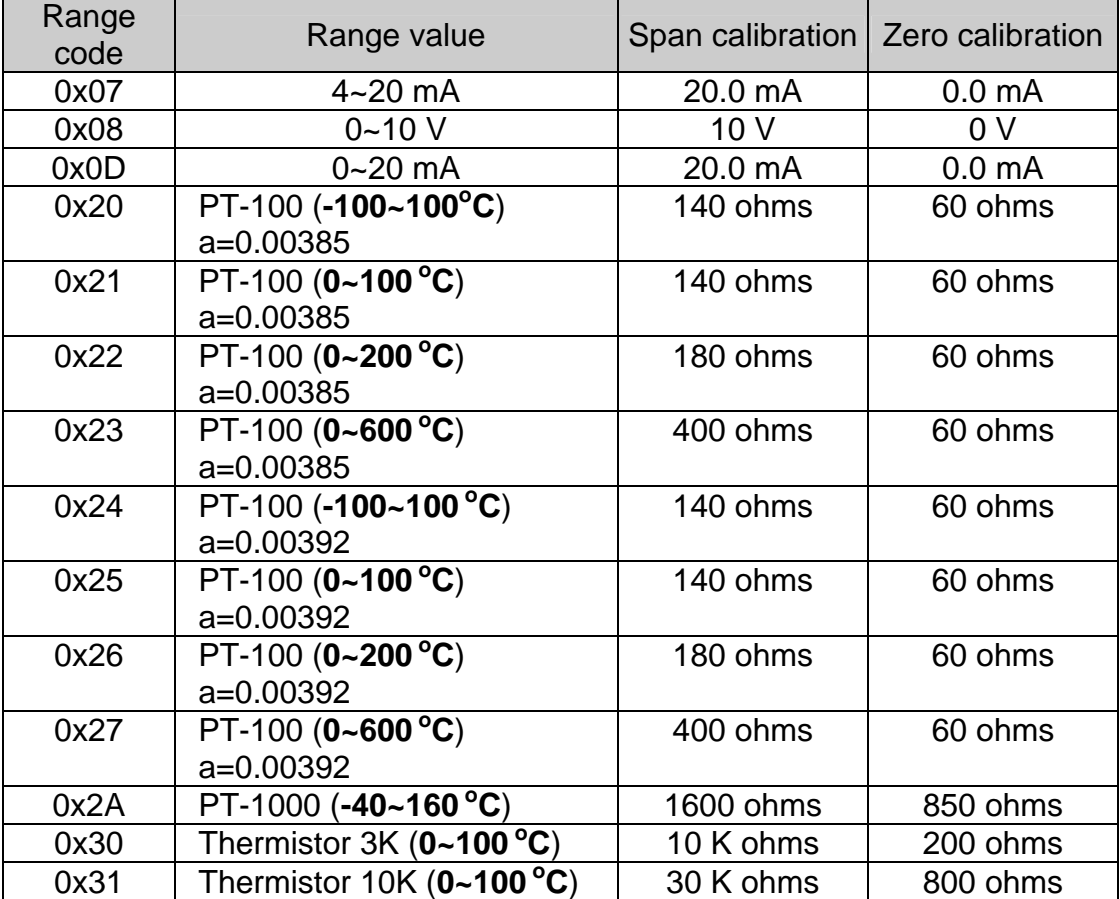

## **Output range code mapping**

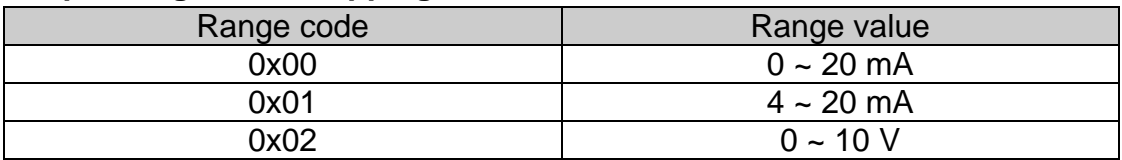

## **Default setting**

- Convert rate: 60 Hz
- Range code:  $0x08$  (10 V)
- Automatic ADC convert: false
- Channel mask: 0x0F
- **•** Auxiliary ADC: temperature sensor

## **Appendix C**

## **PID Parameters Table**:

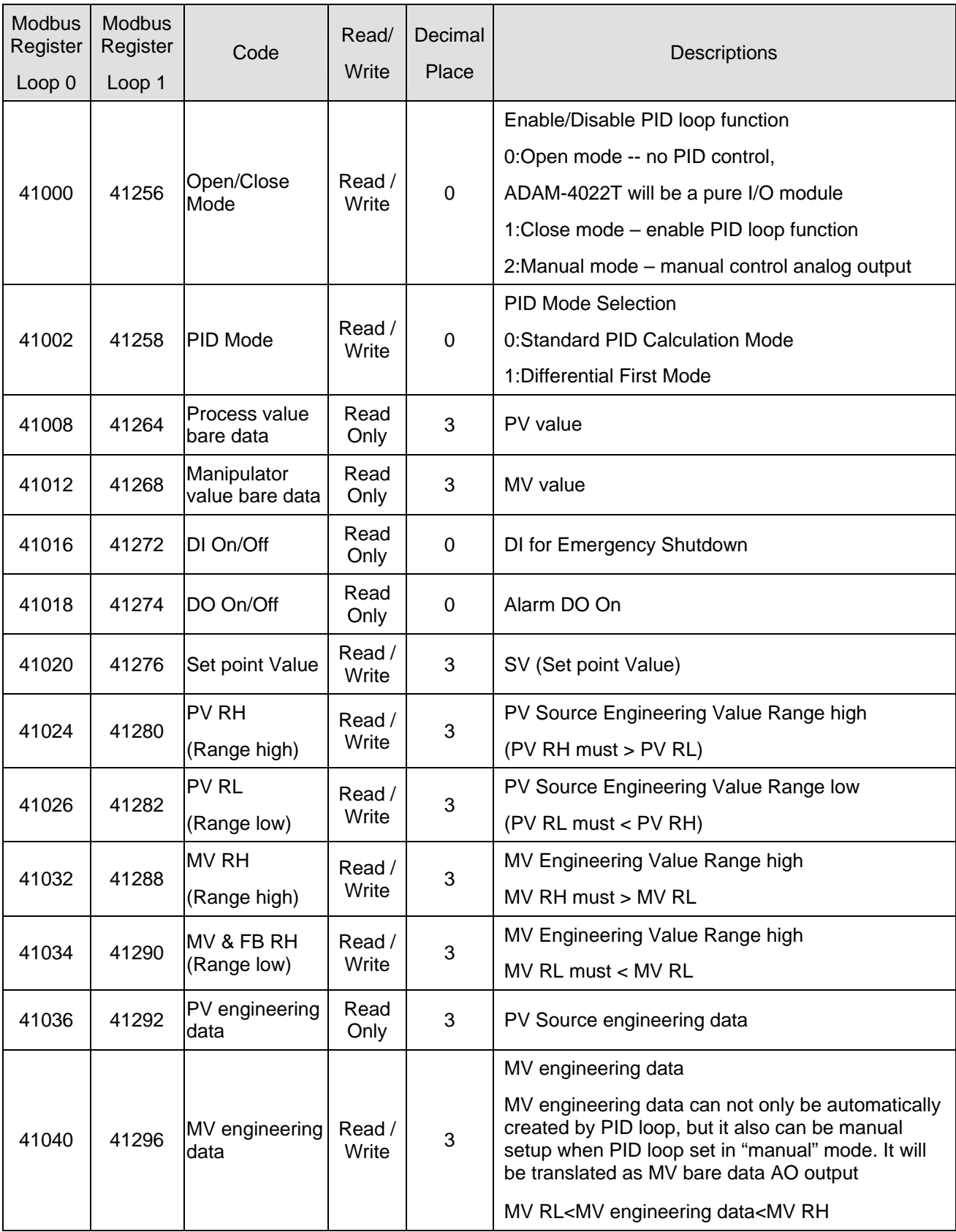

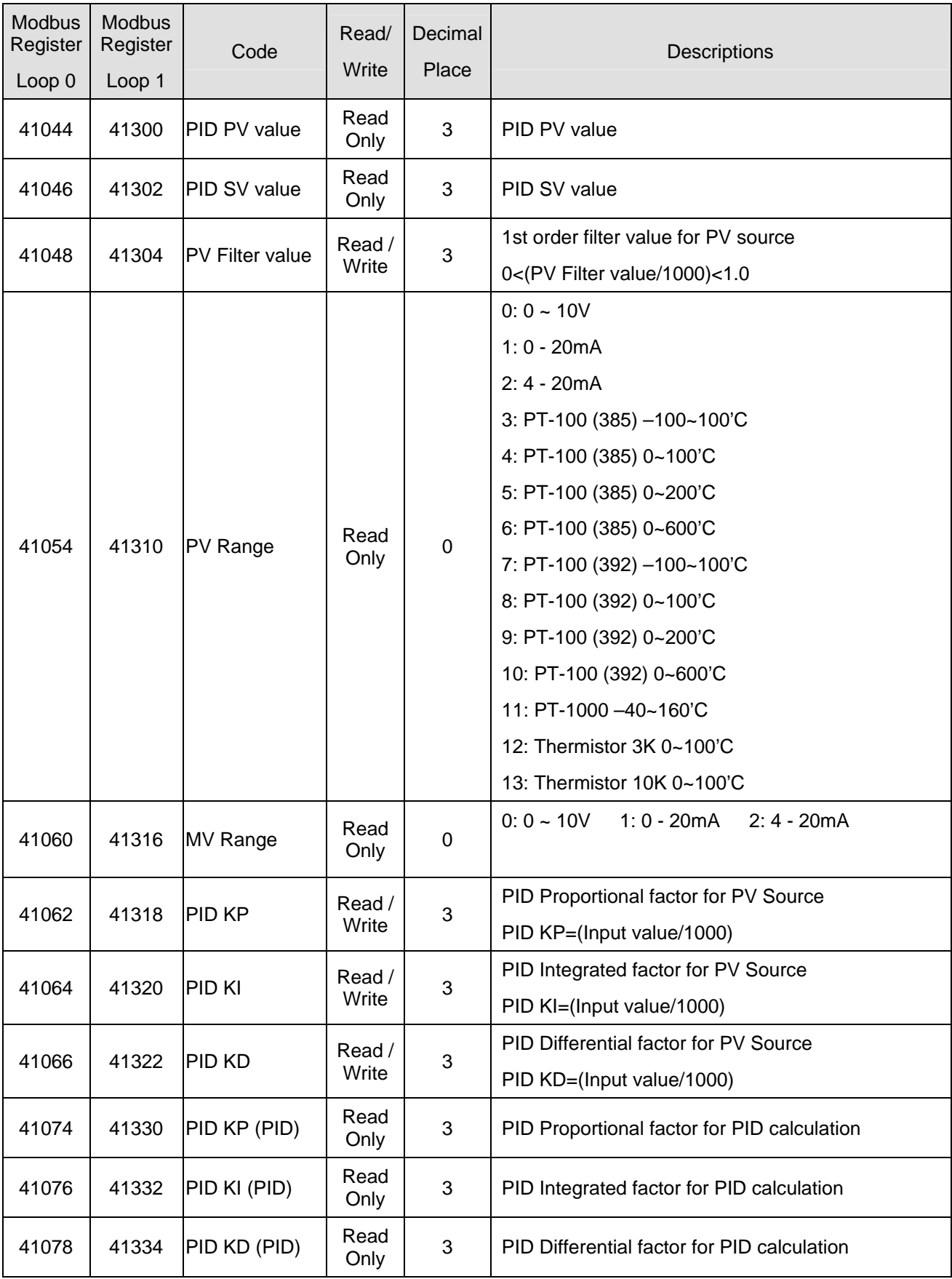

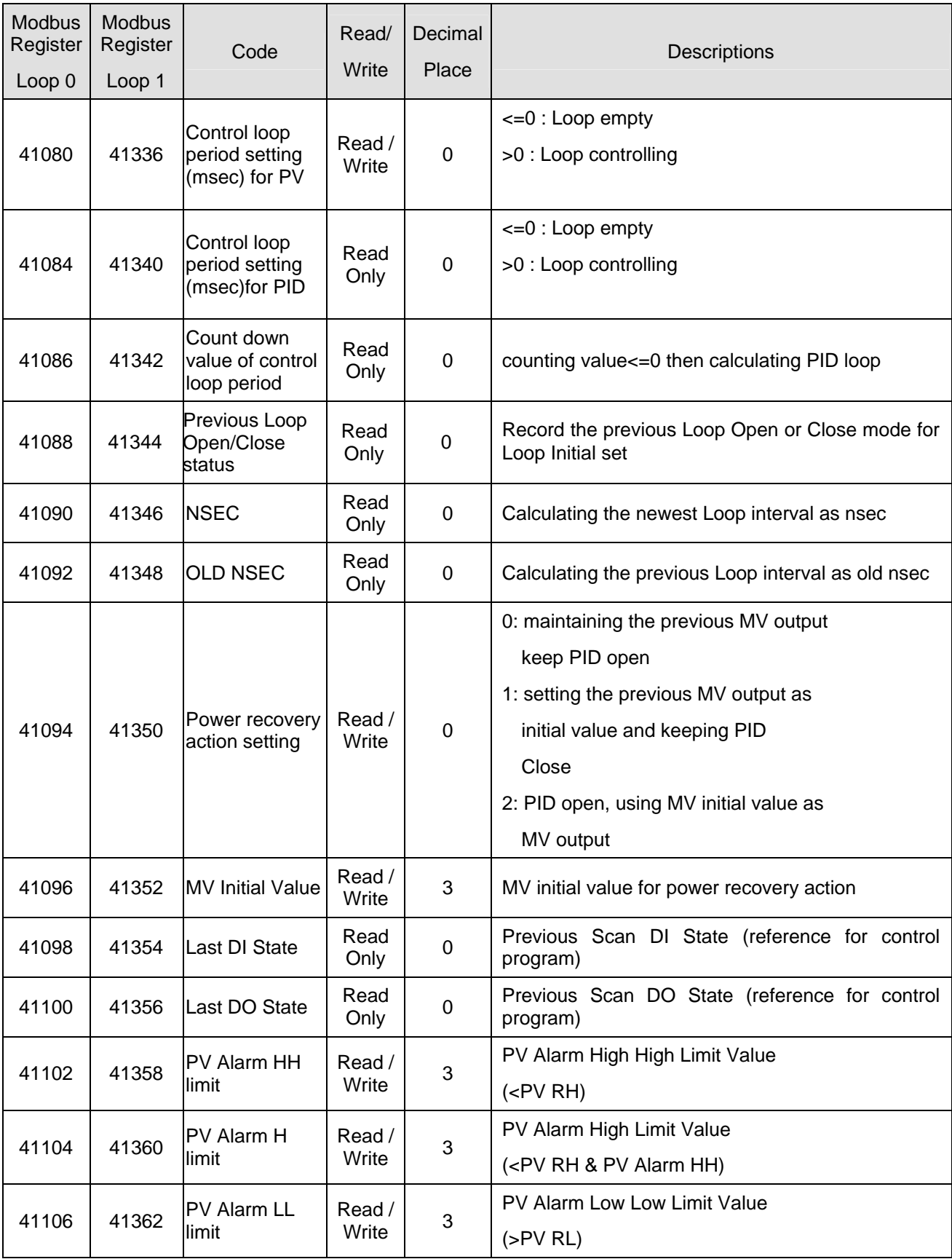

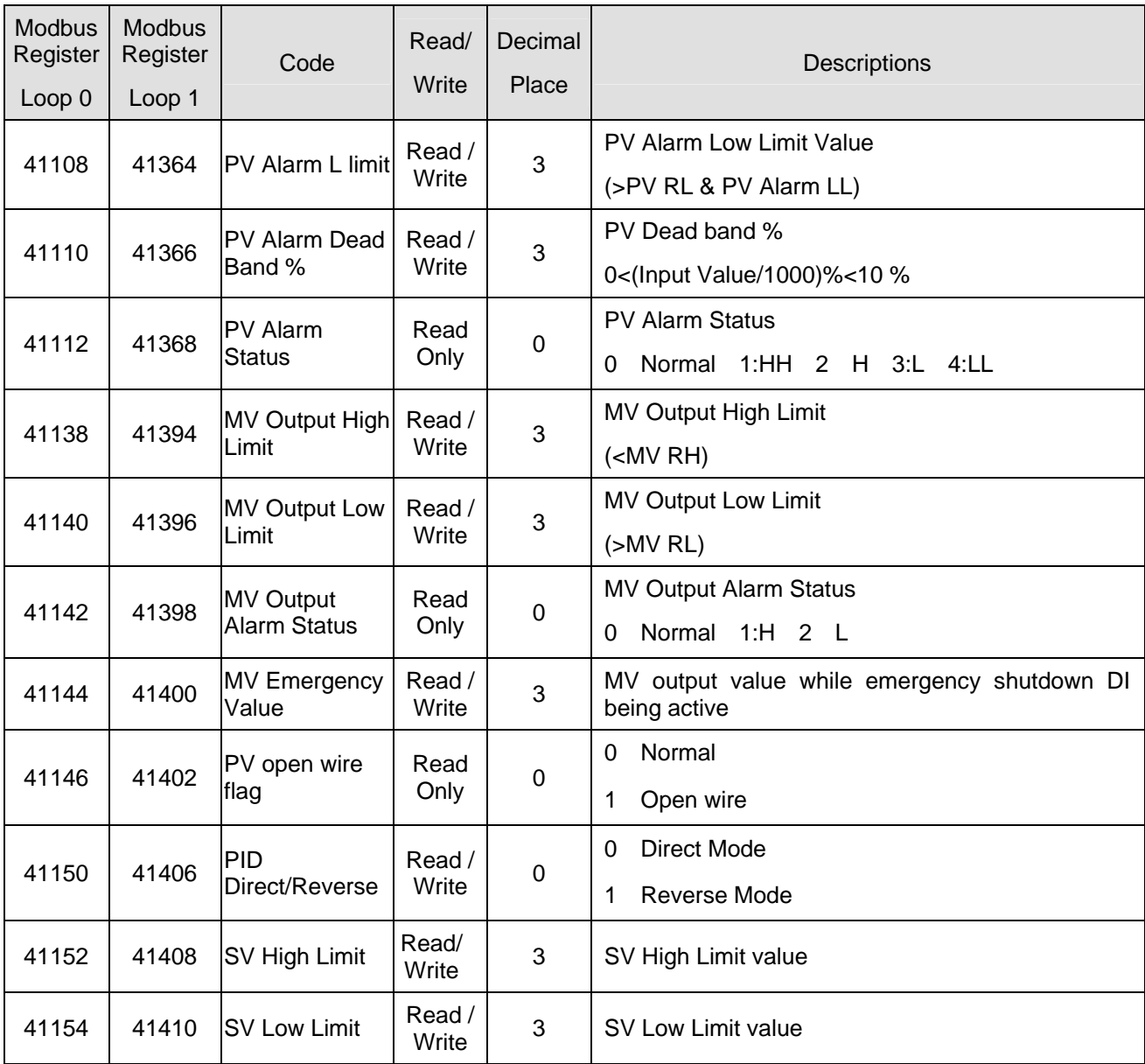

## **MODBUS functions address mapping**

(1) Coils Address Mapping Table

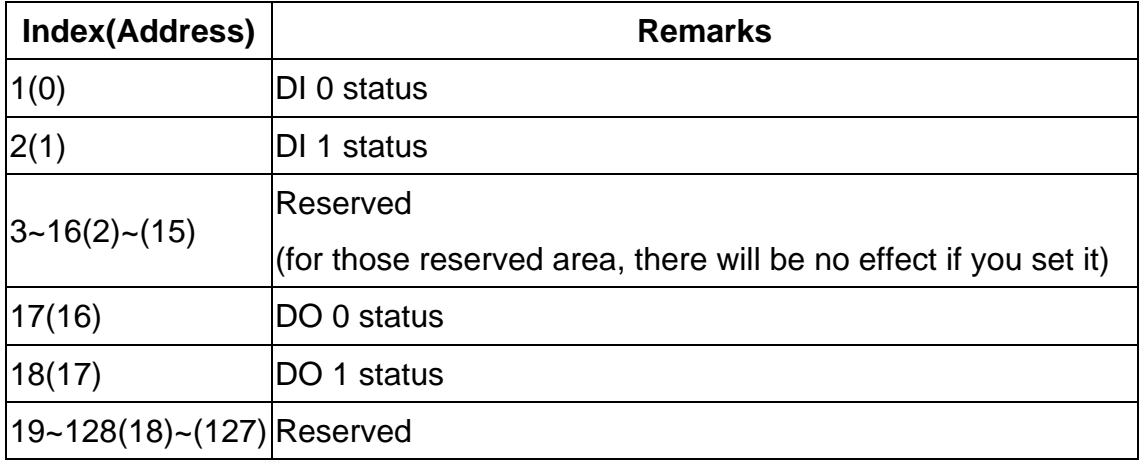

# (2) Registers Address Mapping Table

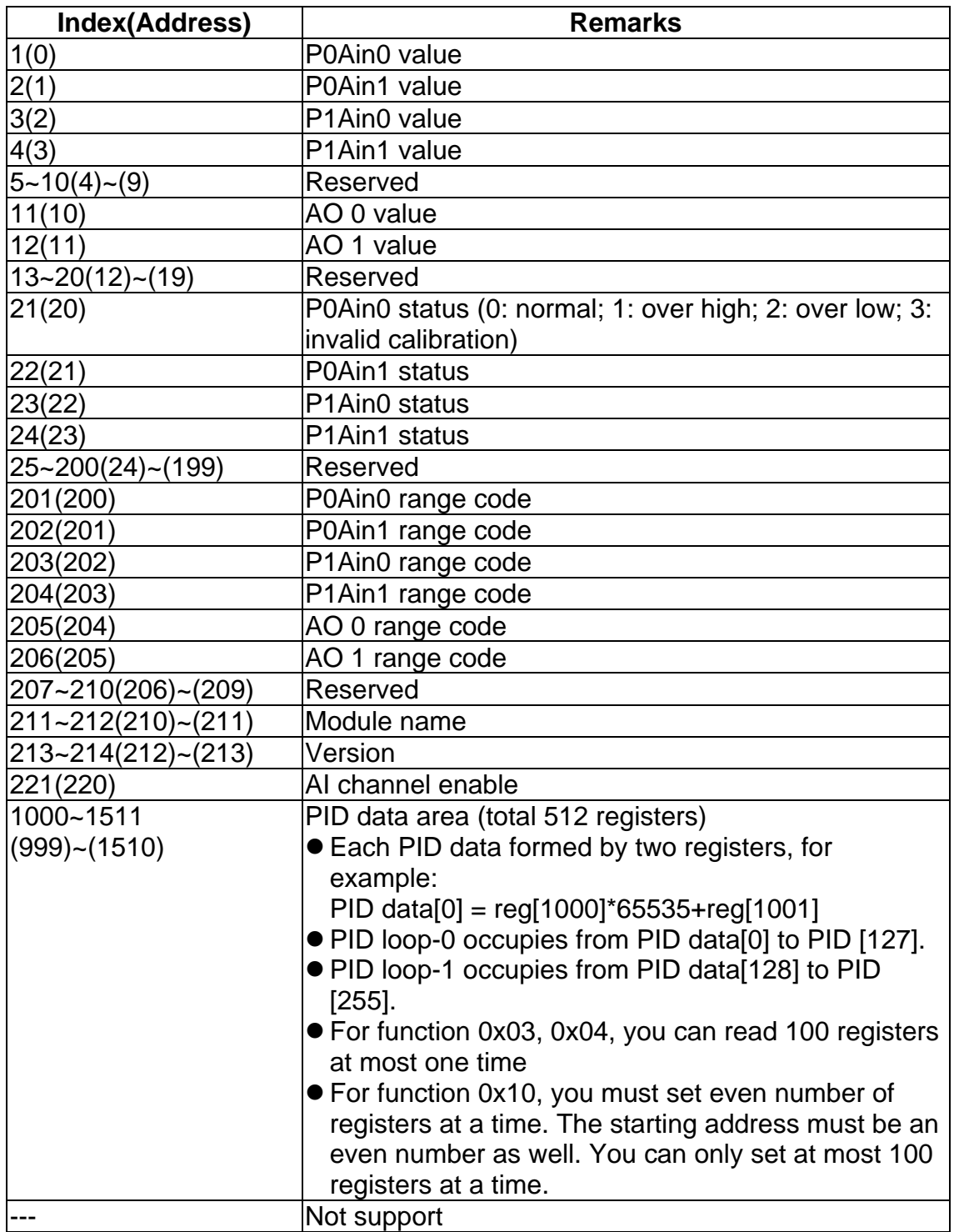

## **Appendix D**

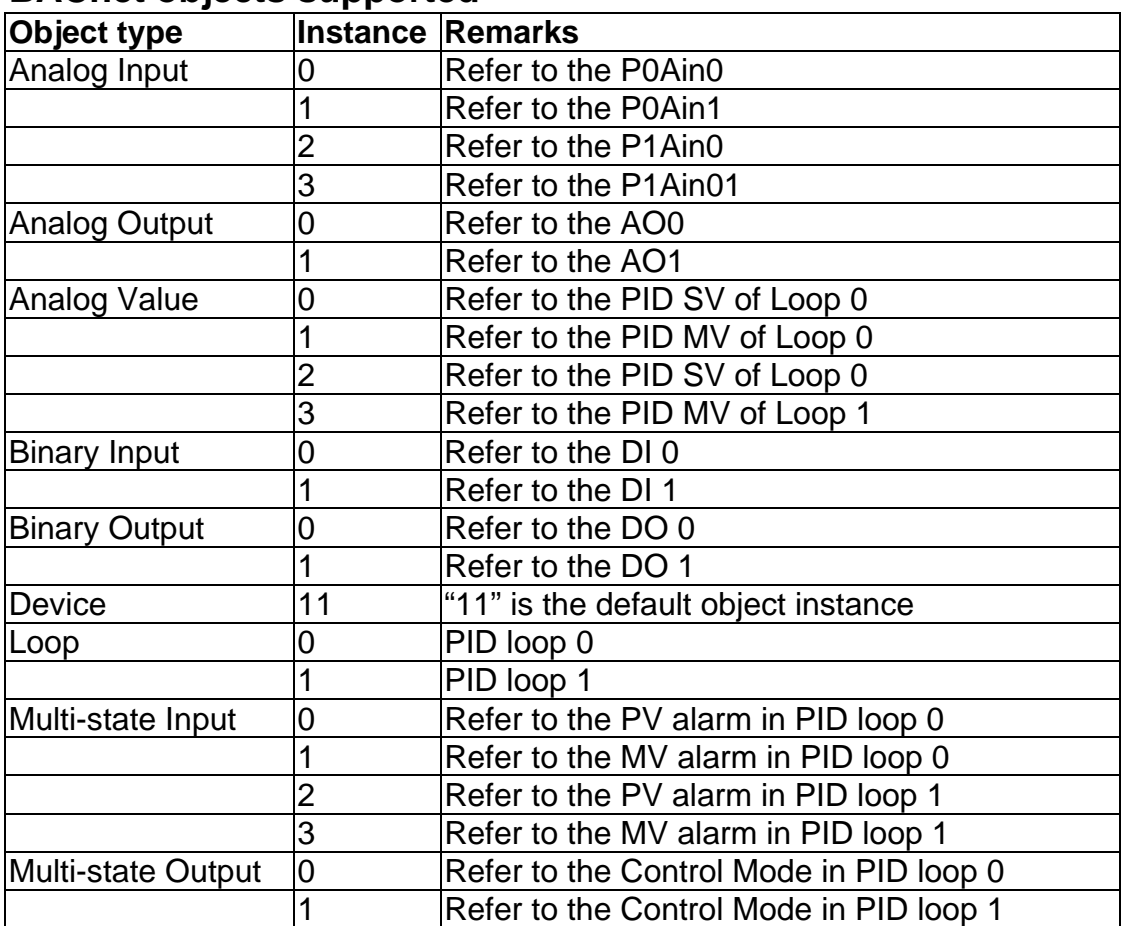

## **BACnet objects supported**